## Accreditation Council for Education in Nutrition and Dietetics

the accrediting agency for the Academy of Nutrition right. and Dietetics

## ACEND Portal Instructions and Troubleshooting for Program Reviewers

The Accreditation Council for Education in Nutrition and Dietetics (ACEND<sup>\*</sup>) provides a private portal for the following groups of its stakeholders:

- Program directors of ACEND-accredited programs
- Active ACEND Program reviewers
- Active ACEND Board Members, and
- Program contacts of advanced degree programs who advertise on the Academy of Nutrition and Dietetics education website.

The following information provides instructions on how to access and use the portal, as well as various ways to troubleshoot the system if issues occur. If problems persist after troubleshooting, stakeholders are encouraged to contact ACEND at <u>acend@eatright.org</u> or 800-877-1600, ext. 5400, unless otherwise noted below.

# Table of Contents

| ACEND Portal Instructions and Troubleshooting for Program Reviewers | 1  |
|---------------------------------------------------------------------|----|
| ACEND Portal Instructions                                           | 3  |
| Signing in to the ACEND Portal                                      | 3  |
| Navigating the Homepage                                             | 4  |
| Program Reviewer: Program Reviewer Details Tile                     | 5  |
| Program Reviewer: Edit My Program Reviewer Profile Tile             | 6  |
| ACEND Portal Troubleshooting                                        | 11 |

## **ACEND Portal Instructions**

#### Signing in to the ACEND Portal

#### Instructions:

1) Navigate to <a href="https://www.eatrightpro.org/acend/program-directors/acend-portal">https://www.eatrightpro.org/acend/program-directors/acend-portal</a> and click on the red button that says "Access ACEND Portal".

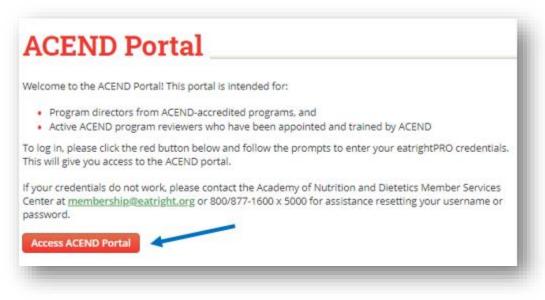

- 2) Login using your Academy membership username and password. If you are not an Academy member, you may login using your CDR username and password. If you are having issues logging in to the ACEND portal, try logging in to the Academy (www.eatrightpro.org) or CDR (www.cdrnet.org) pages to ensure that your credentials work.
  If they do not work, please contact the following groups to assist you:
  - a. Academy Membership (eatrightpro.org login issues): 800-877-1600 ext. 5000
  - b. CDR (cdrnet.org login issues): 800-877-1600, ext. 5500

| e                 |                                                       |                          |                                        |                              |              |
|-------------------|-------------------------------------------------------|--------------------------|----------------------------------------|------------------------------|--------------|
| igi               |                                                       | Ο                        | Academ<br>and Die                      | iy of Nutri<br>tetics        | ition        |
| Use this<br>websi | secure universa<br>ites, including e<br>tCPE.org, DPG | al login to<br>atrightPF | o access the<br>RO.org, eatrig         | Academy's off<br>htSTORE.org | ficial<br>), |
|                   | Enter                                                 | your Usje                | er ID or Email                         |                              |              |
|                   |                                                       | Conti                    | nue                                    |                              |              |
|                   |                                                       |                          | Don                                    | 't have an ac                | count?       |
| Forgot User I     | D? For your security<br>Service Center                |                          | quests must be m<br>I (800) 877-1600 : |                              | /lember      |

#### Navigating the Homepage

The green navigation bar will always appear at the top of the page if the user navigates within the ACEND portal. Here are the features of the navigation bar:

| fc<br>N              | or Educa | and Dietetics          |                          | Sean Murphy   Logout |  |
|----------------------|----------|------------------------|--------------------------|----------------------|--|
| A Home               | ACEND    | Training and Resources | Professional Development |                      |  |
| Accreditation Portal |          |                        |                          |                      |  |

1) **Home button:** Clicking this button will bring you back to the page that the user starts at when logging in to the portal. If you are trying to find a feature in the portal, it is best to start at the Home page.

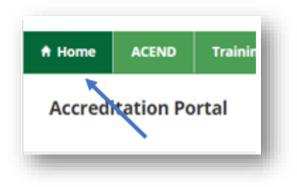

2) ACEND button: Hover the cursor over this section and the following menu appears:

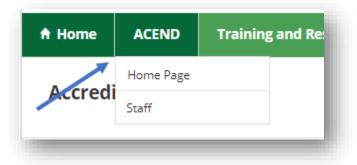

- Clicking on "Home Page" will open a separate web browser tab that loads the ACEND home page (<u>www.eatrightpro.org/acend</u>).
- Clicking on "Staff" will open a separate web browser tab that loads the ACEND webpage containing ACEND staff contact information (<u>https://www.eatrightpro.org/acend/about-acend/acend-staff</u>)
- 3) Training and Resources: Hover the cursor over this section and the following menu appears:

| e ACEND                  | Training and Resources         | Professional Dev |
|--------------------------|--------------------------------|------------------|
| aditation Da             | Upcoming Workshops             |                  |
| editation Po             | Webinars and Other<br>Training |                  |
|                          | ACEND Update                   |                  |
| balt Unive<br>st Program | Virtual Town Hall              |                  |

- Clicking on "Upcoming Workshops" will open a separate web browser tab that loads the ACEND webpage advertising upcoming Program Director Workshops (<u>https://www.eatrightpro.org/acend/training-and-volunteer-opportunities/training-and-resources/program-directors-workshops</u>).
- Clicking on "Webinars and Other Trainings" will open a separate web browser tab that loads ACEND's Training and Resources webpage (<u>https://www.eatrightpro.org/acend/training-and-volunteer-opportunities/training-and-resources</u>).
- Clicking on "ACEND Update" will open a separate web browser tab that loads the most recent ACEND UPdate webpage (<u>https://www.eatrightpro.org/acend/public-notices-and-announcements/acend-update</u>).
- Clicking on "Virtual Town Hall" will open a separate web browser tab that loads the ACEND Virtual Town Hall webpage to access minutes from past meetings and information about future meetings. (<u>https://www.eatrightpro.org/acend/public-notices-and-announcements/virtual-town-hall-meetings</u>).
- 4) **Professional Development:** Clicking this button will open a separate web browser tab that loads the ACEND Certificate Program and Accreditation Webinars webpage (<u>https://www.eatrightpro.org/acend/training-and-volunteer-opportunities/training-and-resources/professional-development</u>).

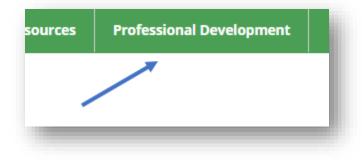

#### Program Reviewer: Program Reviewer Details Tile

Program directors and ACEND program reviewers share the same portal. For users that are both a program director and a program reviewer, the main program tile and all accreditation-related tiles will appear at the top of the page and program reviewer tiles will appear underneath. For users that are program reviewers only, both program reviewer tiles will be viewed at the top of the home page:

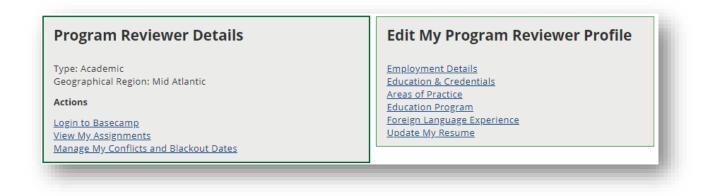

The tile on the left is titled "Program Reviewer Details":

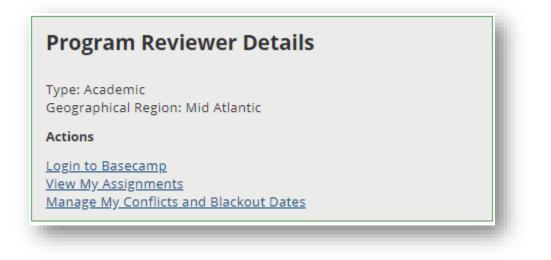

It lists two pieces of information that are assigned by ACEND staff:

- <u>Type</u>: A reviewer type as required by the United States Department of Education (USDE), and
- <u>Geographic region</u>: Area of the country where the program reviewer resides, which is determined by ACEND staff using the address listed in the program reviewer's Academy or CDR profile

These two pieces of information are edited by ACEND staff only.

Under the "Actions" section, program reviewers can select from the following options:

- Login to Basecamp: Clicking on this link opens a separate web browser tab that will load the login page for Basecamp
- <u>View My Assignments</u>: Clicking on this link will open a page in the portal that lists all of the user's active site visit assignments.
- <u>Manage My Conflicts and Blackout Dates:</u> Clicking on this link will open a page in the portal where the user can enter programs and states where they have a conflict, as well as dates they are unavailable to participate in a site visit. Program reviewers should update this section on a regular basis, especially blackout dates.

#### Program Reviewer: Edit My Program Reviewer Profile Tile

The tile on the right side of the Program Reviewer section of the home page is titled "Edit My Program Reviewer Profile". Please note that contact information such as physical address, email address and phone number must be updated on the user's Academy or CDR profile.

# Edit My Program Reviewer Profile Employment Details Education & Credentials Areas of Practice Education Program Foreign Language Experience Update My Resume

When first logging into the system, the user must fill in all sections in this tile. The sections in this tile allow the user to update pieces of information specific to their role as a program reviewer as well as upload a new resume, so that ACEND staff can appropriately assign them to site visits and other program reviews:

• <u>Employment Details</u>: This section allows the user to provide the name of their primary employer, the name of their position at that organization, acknowledgement that the user has spoken to their supervisor about being a program reviewer, and providing a generic description of the user's employment setting. Here's what the section looks like:

| urrent Employer                  |                                                   |
|----------------------------------|---------------------------------------------------|
|                                  |                                                   |
| Cobalt University                |                                                   |
| urrent Position                  |                                                   |
| Professor, Department of Nutriti | ion                                               |
| lave you spoken to your sup      | ervisor about participating as an ACEND reviewer? |
| Yes                              |                                                   |
| No                               |                                                   |
| mployment Setting (check a       | ıll that apply)                                   |
| 2 Year Private Non Profit        | Nursing Home                                      |
| 2 Year Private Technical & Care  | er Pediatric Hospital                             |
| 2 Year Public College            | Private College or University                     |
| 2 Year Public Technical & Caree  | Proprietary (For Profit) College or Univ          |
| Academic Health Center           | ✓ Public College or University                    |
| Corporate Food Service Compa     | ny Public Health Agency                           |
| Department of Corrections        | Public School District                            |
| Department of Defense            | Public/Private Hospital/Medical System            |
| Managed Care Organization        | Retired                                           |
| Mental Health Facility           | Veterans Administration                           |

• Education & Credentials: This section allows the user to indicate what degrees and credentials they hold.

| ghest Degree Held (check all that apply)                  |  |
|-----------------------------------------------------------|--|
|                                                           |  |
| DCN MPA                                                   |  |
| DrPH MPH                                                  |  |
| Dsci MPHN                                                 |  |
| EdD MS                                                    |  |
| EdS MSEd                                                  |  |
| MA MSPH                                                   |  |
| MBA PhD                                                   |  |
| MEd ScD                                                   |  |
| MMSC                                                      |  |
| Other Highest Degree Held                                 |  |
|                                                           |  |
|                                                           |  |
| Credentials (check all that apply)                        |  |
| CDE FADA                                                  |  |
| CNSC FAND                                                 |  |
| CNSD LD                                                   |  |
|                                                           |  |
| CSG LDN                                                   |  |
| CSG LDN<br>CSO NDTR                                       |  |
|                                                           |  |
| CSO NDTR                                                  |  |
| CSO NDTR<br>CSP RD                                        |  |
| CSO NDTR<br>CSP RD<br>CSR RD-AP                           |  |
| CSO NDTR<br>CSP RD<br>CSR RD-AP<br>CSSD RDN<br>DTR RDN-AP |  |
| CSO NDTR<br>CSP RD<br>CSR RD-AP<br>CSSD RDN               |  |

• <u>Areas of Practice</u>: This section allows the user to indicate areas of practice with which they have experience. It is important to indicate current as well as past experience, as ACEND staff may assign program reviewers based on their past experiences.

| eas of Practice (check all that apply)                |                                      |
|-------------------------------------------------------|--------------------------------------|
| Consultant/Business/Entrepreneur                      | Food & Nutrition Services Management |
| Medical Nutrition Therapy/Clinical Nutrition (General | ) Generalist                         |
| Community Nutrition                                   | Gerontology                          |
| CP Director                                           | Long-term Care                       |
| CP Faculty/Preceptor                                  | Nutrition Support                    |
| DI Director                                           | Oncology                             |
| DI Faculty/Preceptor                                  | Pediatric                            |
| Diabetes Care                                         | Renal Nutrition                      |
| Distance Education                                    | Research                             |
| DPD Director                                          | School Nutrition                     |
| DPD Faculty/Preceptor                                 | Sports Nutrition                     |
| DT Director                                           | VA Dietitian                         |
| DT Faculty/Preceptor                                  | Weight Management                    |
| Education                                             | WIC                                  |
| Faculty, non accredited program                       |                                      |
| her Areas of Practice                                 |                                      |

• <u>Education Program</u>: This optional section allows the user to indicate whether they have been a program director, coordinator, primary preceptor or faculty member for an ACEND-accredited program. This helps ACEND staff find appropriate program reviewers for specific site visits and other program reviews.

| ACEND-Accredited Education Programs in Which You Have Been Involved | ł. |
|---------------------------------------------------------------------|----|
| Educational Programs (check all that apply) [optional]              | U  |
| СР                                                                  | U  |
| DI                                                                  |    |
| DPD                                                                 |    |
| DT                                                                  |    |
| FA                                                                  |    |
| FB                                                                  |    |
| FG                                                                  |    |
| Cancel                                                              | Į  |

• <u>Foreign Language Experience</u>: This optional section allows the user to share which languages they speak fluently. This allows ACEND staff to appropriately assign program reviewers to site visits where it is beneficial to have team members who are bilingual.

| Foreign Langua                | age Experience                                                                                     |  |
|-------------------------------|----------------------------------------------------------------------------------------------------|--|
| Fluent Langua                 | ges (check all that apply) <sup>[optional]</sup>                                                   |  |
| Arabic                        | Korean                                                                                             |  |
| Chinese                       | Portuguese                                                                                         |  |
| Dutch                         | Russian                                                                                            |  |
| English                       | Spanish                                                                                            |  |
| French                        | Swahili                                                                                            |  |
| German                        | Tagalog                                                                                            |  |
| Hindi                         | Turkish                                                                                            |  |
| Hungarian                     | Twi                                                                                                |  |
| Igbo                          | Urdu                                                                                               |  |
| Japanese                      |                                                                                                    |  |
| Other Fluent L                | anguages                                                                                           |  |
|                               |                                                                                                    |  |
| Describe any s<br>characters) | ignificant experiences outside of the U.S. (e.g. lived, worked, Peace Corps volunteer) (limit: 250 |  |
|                               | ×                                                                                                  |  |
|                               |                                                                                                    |  |
| Cancel                        | ontinue                                                                                            |  |
|                               |                                                                                                    |  |

• <u>Update My Resume</u>: This section allows the user to upload their most current resume or CV. It is preferable that this is in a PDF format, but DOC and TXT files will also be accepted. Program reviewers must have a resume or CV uploaded at all times and should check at least annually that the document is current with their employment and other professional experiences.

Please Attach Your Curriculum Vitae

The file must have a valid extension. PDF documents are preferred; however, DOC and TXT files will be accepted.

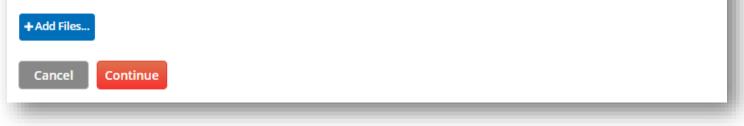

## ACEND Portal Troubleshooting

### Please note: the ACEND Portal performs best in the Firefox web browser but can be accessed using any web browser.

| Issue                           | Troubleshooting suggestion                                                                |
|---------------------------------|-------------------------------------------------------------------------------------------|
| I can't log in to the ACEND     | Try:                                                                                      |
| Portal                          | logging in to the Academy ( <u>www.eatrightpro.org</u> ) or CDR ( <u>www.cdrnet.org</u> ) |
|                                 | pages to ensure that your credentials work. If they do not work, please                   |
|                                 | contact the following groups to assist you:                                               |
|                                 | Academy Membership (eatrightpro.org login issues): 800-877-1600 ext. 5000                 |
|                                 | CDR (cdrnet.org login issues): 800-877-1600, ext. 5500                                    |
|                                 | If the problem persists:                                                                  |
|                                 | Please contact ACEND at 800-877-1600, ext. 5400                                           |
|                                 |                                                                                           |
| A link/tile/feature that was    | Try:                                                                                      |
| previously on my ACEND portal   | If you feel something is missing that should be there, log out and back into              |
| webpage has now disappeared     | the portal and see if the issue is resolved.                                              |
|                                 | Otherwise:                                                                                |
|                                 | Try signing out, clearing the cache in your browser, and signing back in                  |
|                                 | (clearing your cache is different on every browser, so we recommend using                 |
|                                 | your favorite search engine to find directions).                                          |
|                                 | If the problem persists:                                                                  |
|                                 | please contact ACEND at <u>acend@eatright.org</u> .                                       |
| I was working on the portal,    | Try:                                                                                      |
| started on another task, and    | Logging out and logging back into the portal and see if the issue is resolved.            |
| when I came back I got an error | Note: The portal will time out after an hour of inactivity, so make sure you              |
| message when I tried to access  | log off when you move on to a different task.                                             |
| sections of the portal.         | If the problem persists:                                                                  |
|                                 | Please contact ACEND at <u>acend@eatright.org</u> .                                       |